#### How To Get Started

#### Step 1 - Get The App

Use your camera to scan the QR code

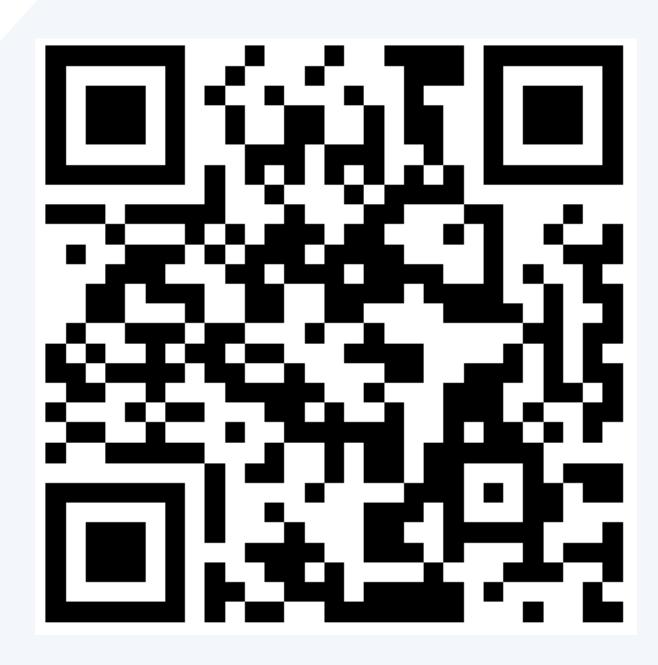

or

Search 'SignOnSite' in the App or Google Play store

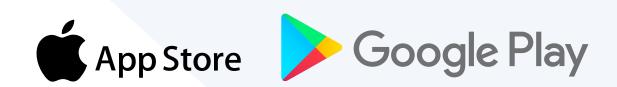

### Step 2 - Account Setup

Fill in your details and load in your licenses

### Step 3 - Sign On

When you arrive to site, open the app and click 'Find Your Site'

If you have any issues, find Troubleshooting inside the Menu to check your settings and permissions have been set correctly

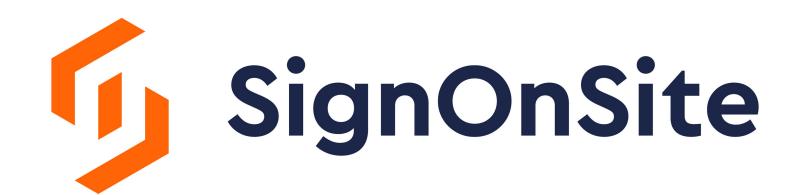

# Mobile App Set Up

#### Permissions

Giving permission to always allow location to be accessed along with other permission requests will allow the app to better perform the sign on function.

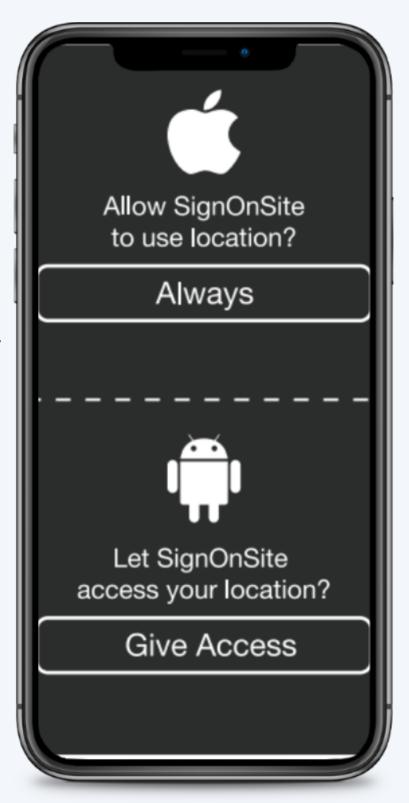

## Confirm Settings

Check that all app settings are correct.

Tap menu > troubleshooting

If anything appears in red make the required changes or request assistance from your safety/site manager.

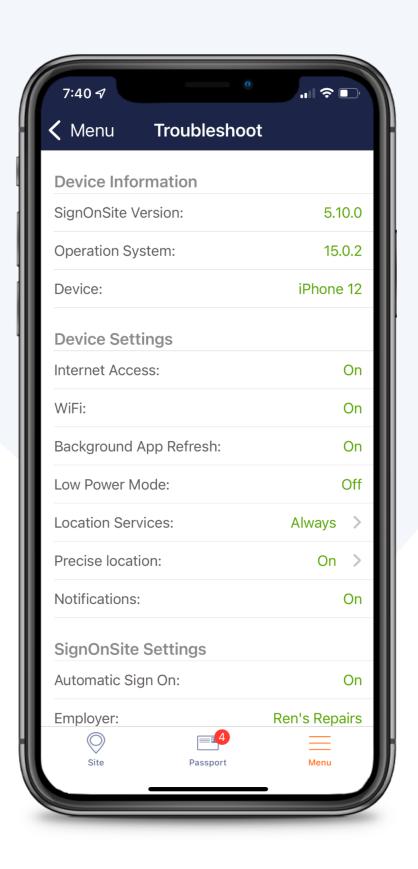

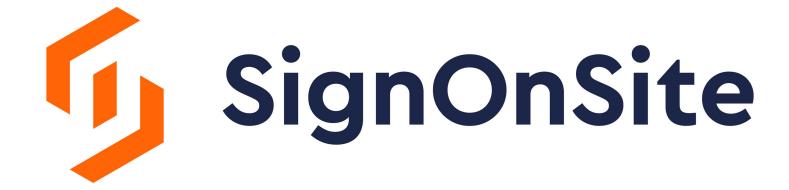